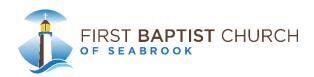

# **How to View Worship Service Broadcasts**

Please keep in mind that the quality of the video broadcast will be dependent on your device and wifi connection. Broadcasts are set to begin on time. Some devices may experience short lag time. If your broadcast does not begin within a few minutes of the broadcast time, you may need to refresh and/or try a different source.

# **Desktop or Laptop Computer**

Depending on your device the easiest way to view broadcast(s) is on the <u>Live Stream Go Page</u>. While **BoxCast** broadcasts are compatible with all major browsers we do recommend using the latest version of <u>Google Chrome</u> or <u>Firefox</u>. Be sure to enable cookies and turn OFF your popup blocker. If the video is starting and stopping for you it is possible that you are experiencing network issues. Check your network speed at <u>www.speedtest.net</u>.

## **Mobile Device**

Live video from BoxCast can be watched via your iOS or Android device(s) on the Live Stream Go Page.

#### Roku

If you own a Roku streaming device, you can download the free BoxCast app and search for the event within the app. Search for First Baptist Church of Seabrook.

# AppleTV 4K

If you own a 4 generation AppleTV 4K you can download the free BoxCast app and search for the event producer within the app. Search for First Baptist Church of Seabrook.

#### Fire TV

If you own a <u>Fire Stick</u> from Amazon, you will want to download the free **BoxCast** app and search for the event producer within the app. **Search for First Baptist Church of Seabrook.** 

**YouTube** - If you have a Google account, you can subscribe to the FBC Seabrook YouTube Page. Go to **YouTube** and **Search for FBC Seabrook**. Click subscribe button when you land on the page.

### **Facebook Live**

Facebook Live requires a Facebook Account.

Preparation Suggestions for Facebook Live...

- 1. Please **CLICK HERE** to make sure you have liked or followed the FBC Seabrook Facebook page.
- 2. Sign into your Facebook page 5-10 minutes before the scheduled broadcast and watch for your invitation to join the live worship.
- 3. Gather your family around join us in worship!

If you have any questions or need help with Facebook, please feel free to contact us through the website - <u>CLICK HERE</u> for our online contact form.

## **Important Links**

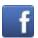

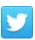

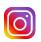

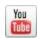

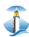